# M2-Images Rendu Temps Réel - OpenGL 3 et textures

### J.C. Iehl

November 7, 2012

J.C. Iehl [M2-Images](#page-31-0)

**K ロ ▶ K 伊 ▶ K** 

∢ 重→

造  $\sim$  活

<span id="page-0-0"></span> $299$ 

# Résumé des épisodes précédents

#### résumé :

- $\blacktriangleright$  création de buffers,
- $\triangleright$  création de maillages indexés ou non,
- $\blacktriangleright$  affichage de maillages,
- $\blacktriangleright$  affichage de plusieurs maillages,
- $\blacktriangleright$  vertex et fragment shaders,
- $\blacktriangleright$  77

<span id="page-1-0"></span> $\leftarrow$ 

# Résumé de l'api opengl 3

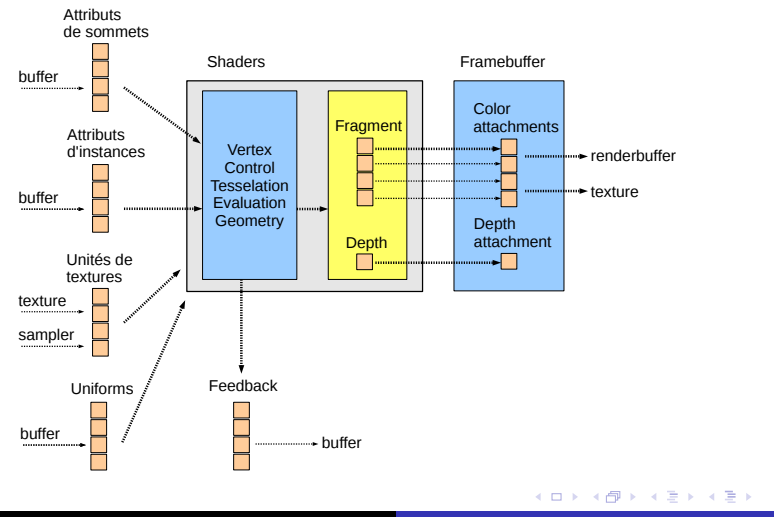

 $\equiv$ 

 $298$ 

coordonnées de textures création

### **Textures**

### idée :

- **EX envelopper une image autour d'un objet,**
- nodifier la couleur des points de la surface de l'objet.

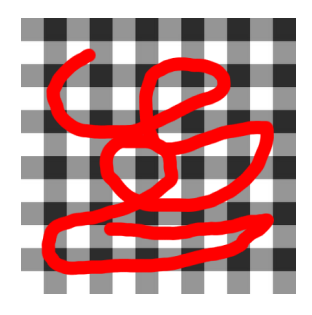

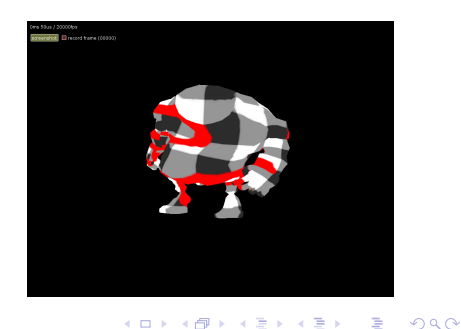

<span id="page-3-0"></span>4日)

Résum [Samplers](#page-13-0) **[Framebuffers](#page-24-0)** 

création

# Textures : paramétrisation de la surface

### $d$ écrire l'association image / primitive :

- $\triangleright$  donner la correspondance entre les sommets de l'objet,
- $\triangleright$  et les pixels de la texture (des texels).

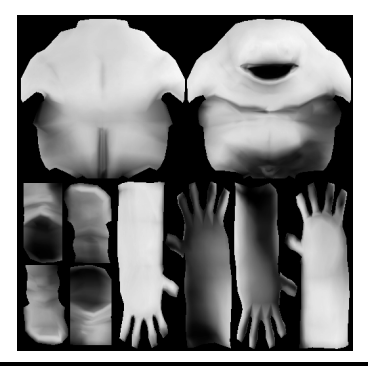

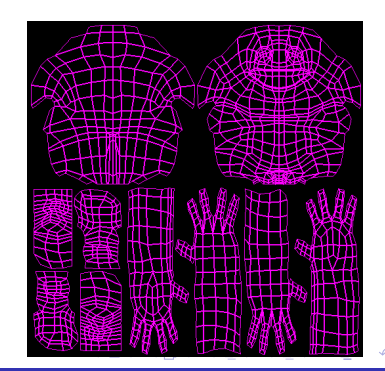

<span id="page-4-0"></span> $\Omega$   $\Omega$ 

création

## Textures : paramétrisation de la surface

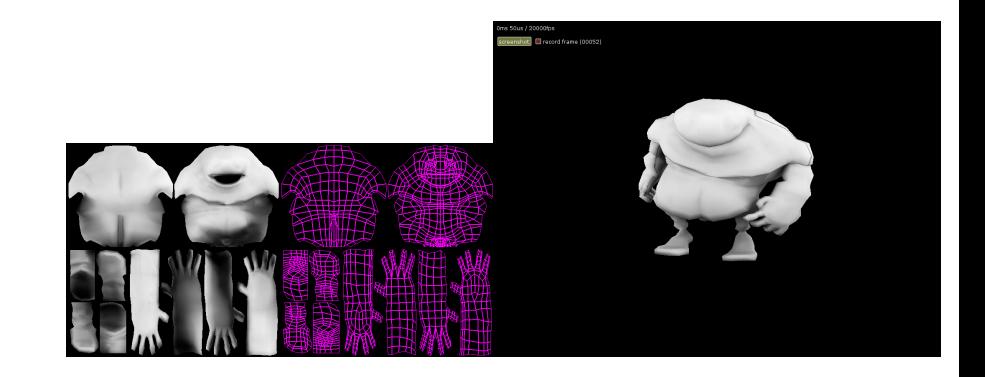

J.C. Iehl [M2-Images](#page-0-0)

**K ロ ト K 倒 ト K ミ ト** 

一 ( 語 ) …

 $\equiv$ 

 $299$ 

Résum [Samplers](#page-13-0) [Framebuffers](#page-24-0)

création

# Textures : paramétrisation de la surface

### comment ?

- $\triangleright$  en théorie, on peut le calculer automatiquement,
- $\triangleright$  en pratique : c'est un graphiste qui le fait et qui peint la texture.

### utilisation avec openGL :

- $\triangleright$  nouvel attribut associé aux sommets : les coordonnées de texture.
- $\blacktriangleright$  + décrire le contenu de la texture.

へのへ

Résumé [Samplers](#page-13-0) [Framebuffers](#page-24-0)

[coordonn´ees de textures](#page-4-0)

# Textures : utilisation openGL

#### coordonnées de texture :

- $\blacktriangleright$  un attribut de sommet supplémentaire,
- $\triangleright$  à déclarer dans le vertex shader :

in vec2 texcoord;

#### contenu de la texture :

- $\triangleright$  créer un identifiant, glGenTextures(),
- $\triangleright$  décrire le type de texture (1d, 2d, 3d), le type des texels (rgb, rgba, etc.), glTexImageXXXD( ),
- $\blacktriangleright$  + transférer les données.

<span id="page-7-0"></span>へのへ

coordonnées de textures

### Textures : utilisation openGL

```
GLuint name ;
glGenTextures (1 , & name ) ;
glBindTexture ( GL_TEXTURE_2D , name );
glTexImage2D ( GL_TEXTURE_2D , 0 ,
    // format interne
    GL_RGB , width , height , 0,
    // format des donnees
    data_format, data_type, data);
```
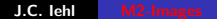

K ロ ▶ K 御 ▶ K 君 ▶ K 君 ▶ ...

重

 $R$ ésum $e$ [Samplers](#page-13-0) Framebuffe

[coordonn´ees de textures](#page-4-0)

# Textures : utilisation openGL

### "bouclage" de la paramétrisation :

- $\triangleright$  normale, sans répétition : GL\_CLAMP\_TO\_EDGE,
- $\blacktriangleright$  répétition : GL\_REPEAT,
- $\triangleright$  (répétition inversée : GL\_MIRRORED\_REPEAT).

paramètres sur chaque axe de la texture :

- $\blacktriangleright$   $(s, t, r, q)$  pour openGL,
- <sup>I</sup> GL TEXTURE WRAP S, GL TEXTURE WRAP T, GL\_TEXTURE\_WRAP\_R,
- $\blacktriangleright$  (s, t, p, q) pour les shaders ...

coordonnées de textures

### Textures : utilisation openGL

glTexParameteri ( GL\_TEXTURE\_2D , GL\_TEXTURE\_WRAP\_S , GL\_CLAMP\_TO\_EDGE ); glTexParameteri ( GL\_TEXTURE\_2D, GL\_TEXTURE\_WRAP\_T, GL\_CLAMP\_TO\_EDGE);  $\sqrt{2}$  ou GL\_REPEAT, GL\_CLAMP\_TO\_BORDER

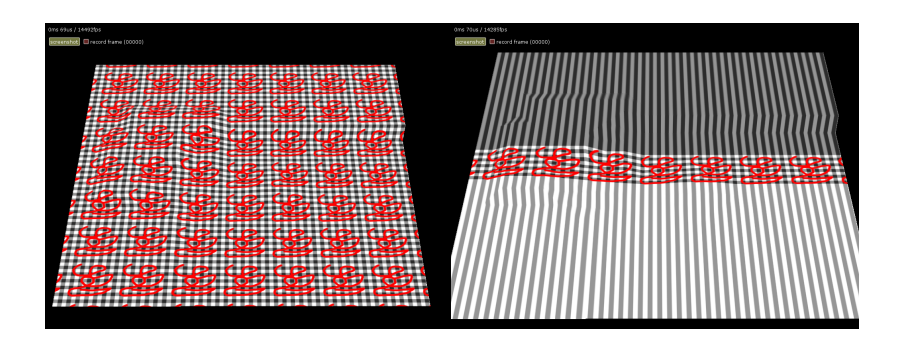

 $J.C.$  Iehl  $M2-I$ 

K ロ ⊁ K 御 ≯ K 君 ⊁ K 君 ≯ … 君

Résumé [Samplers](#page-13-0) **[Framebuffers](#page-24-0)** 

[coordonn´ees de textures](#page-4-0)

# Textures : quelques précisions

plusieurs types de textures :

- $\blacktriangleright$  1d, 2d, 3d,
- $\blacktriangleright$  cube (6 faces),
- $\blacktriangleright$  tableau (1DArray, 2DArray).

utiliser :

- GL\_TEXTURE\_1D, GL\_TEXTURE\_1D\_ARRAY,
- GL\_TEXTURE\_2D, GL\_TEXTURE\_2D\_ARRAY,
- $\blacktriangleright$  GL\_TEXTURE\_3D,
- $\triangleright$  GL\_TEXTURE\_CUBE.
- $\triangleright$  (GL\_TEXTURE\_RECTANGLE).

( □ ) ( <sub>□</sub> )

Résume [Samplers](#page-13-0) **[Framebuffers](#page-24-0)** 

[coordonn´ees de textures](#page-4-0)

## Textures : quelques précisions

plusieurs types de texels :

- $\blacktriangleright$  1, 2, 3 ou 4 canaux,
- <sup>I</sup> GL RED, GL RG, GL RGB, GL RGBA
- GL DEPTH COMPONENT

plusieurs précisions :

- $\blacktriangleright$  entier 8bits.
- $\blacktriangleright$  réel 16bits, réel 32bits,
- rofondeur 16, 24, ou 32 bits.
- <sup>I</sup> GL RGB8, GL RGB16F, GL RGB32F.

Résumé [Textures](#page-3-0) [Framebuffers](#page-24-0)

création [utilisation](#page-21-0)

# **Samplers**

### filtrer :

- $\triangleright$  selon la distance et l'orientation de l'objet,
- $\blacktriangleright$  un pixel de l'image correspond à :
- $\blacktriangleright$  moins de 1 texel,
- $\triangleright$  ou plusieurs texels.

choisir le texel le plus proche GL NEAREST,

ou filtrer lineairement les 4 texels les plus proches GL LINEAR.

4日)

<span id="page-13-0"></span>K 로 )

création [utilisation](#page-21-0)

# **Filtrage**

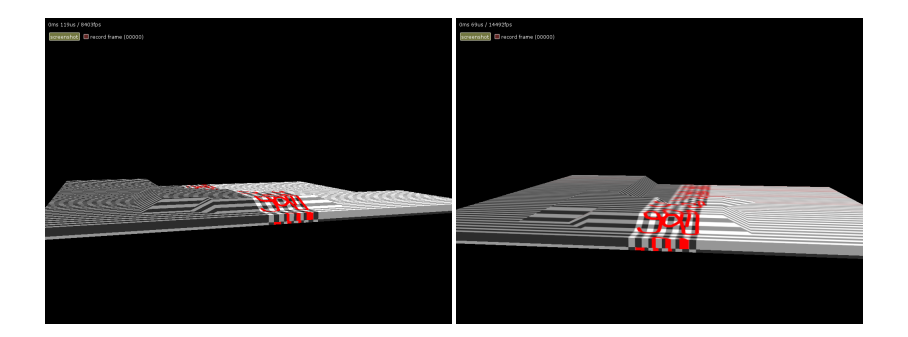

(à gauche) : texel le plus proche (GL\_NEAREST) (à droite) : filtrer les 4 texels les plus proches (GL\_LINEAR)

メロメ メ都 メメ きょくきょう

 $\equiv$ 

 $299$ 

J.C. Iehl [M2-Images](#page-0-0)

Résumé [Textures](#page-3-0) [Framebuffers](#page-24-0)

création [utilisation](#page-21-0)

# Samplers : pré-filtrage et mipmaps

### pré-filtrage :

- $\triangleright$  lorsqu'un pixel correspond à grand nombre de texels,
- $\blacktriangleright$  filtrer devient très couteux ...
- $\blacktriangleright$  pré-filtrer la texture.

mipmaps :

- $\blacktriangleright$  plusieurs "versions" de la texture,
- $\triangleright$  à des résolutions pré-filtrées différentes,

choisir le texel *pré-filtré* le plus proche : GL NEAREST MIPMAP NEAREST, ou filtrer GL LINEAR MIPMAP LINEAR.

création [utilisation](#page-21-0)

### Textures pré-filtrées

```
// choix du mode de filtrage
glTexParameteri ( GL_TEXTURE_2D , GL_TEXTURE_MIN_FILTER , GL_LINEAR );
glTexParameteri ( GL_TEXTURE_2D, GL_TEXTURE_MAG_FILTER, GL_NEAREST);
// creation des versions pre - filtrees de la texture
glGenerateMipMap ( GL_TEXTURE_2D );
```
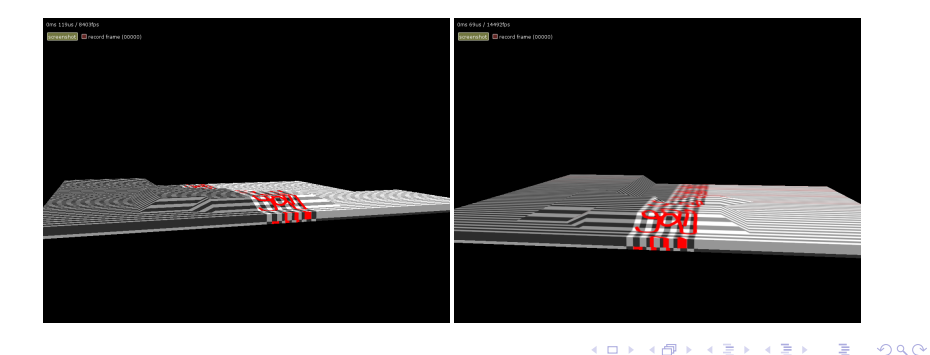

 $J.C.$  Iehl  $M2-I$ 

Résumé [Textures](#page-3-0) [Framebuffers](#page-24-0)

création [utilisation](#page-21-0)

# Textures pré-filtrées

textures pré-filtrées :

- I les niveaux, les versions pré-filtrées de la texture, sont fournis par l'application : glTexImageXXXD( level ),
- $\blacktriangleright$  les niveaux sont calculés par openGL : glGenerateMipMap().

 $\triangleright$  erreur courante : openGL suppose, par défaut, que les textures sont pré-filtrées.

 $4.17 \times$ 

création [utilisation](#page-21-0)

### Textures : résumé

#### $\triangleright$  création d'une texture couleur rgb "classique" :

```
GLuint color_texture ;
glGenTextures (1, & color_texture) ;
glBindTexture ( GL_TEXTURE_2D, color_texture );
glTexImage2D (GL_TEXTURE_2D, 0,
    // format interne
    GL RGB, width, height, 0,
    // format des donnees
    GL_RGB , GL_UNSIGNED_BYTE , data ) ;
// choix du mode de repetition
glTexParameteri ( GL_TEXTURE_2D , GL_TEXTURE_WRAP_S , GL_CLAMP_TO_EDGE );
glTexParameteri ( GL_TEXTURE_2D , GL_TEXTURE_WRAP_T , GL_CLAMP_TO_EDGE );
// choix du mode de filtrage
glTexParameteri ( GL_TEXTURE_2D , GL_TEXTURE_MIN_FILTER ,
     GL_LINEAR_MIPMAP_LINEAR );
glTexParameteri ( GL_TEXTURE_2D , GL_TEXTURE_MAG_FILTER , GL_LINEAR ) ;
// creation des versions pre - filtrees de la texture
glGenerateMipMap ( GL_TEXTURE_2D );
```
K ロ ▶ K 御 ▶ K 君 ▶ K 君 ▶ ○ 君

 $\Omega$ 

création [utilisation](#page-21-0)

### Textures : résumé

 $\triangleright$  création d'une texture profondeur "classique" :

```
GLuint depth texture:
glGenTextures (1, & depth_texture) ;
glBindTexture ( GL_TEXTURE_2D , depth_texture );
glTexImage2D ( GL_TEXTURE_2D , 0 ,
    // format interne
    GL DEPTH COMPONENT, width, height, 0,
    // format des donnees
    GL DEPTH COMPONENT, GL FLOAT, NULL) :
// choix du mode de repetition
glTexParameteri ( GL_TEXTURE_2D , GL_TEXTURE_WRAP_S , GL_CLAMP_TO_EDGE );
glTexParameteri ( GL_TEXTURE_2D , GL_TEXTURE_WRAP_T , GL_CLAMP_TO_EDGE );
// creation des versions pre - filtrees de la texture
glGenerateMipmap (GL_TEXTURE_2D):
```
K ロ ▶ K 御 ▶ K 君 ▶ K 君 ▶ ...

 $2Q$ 

唾

[filtrage](#page-13-0)

# Samplers : création

### samplers :

- $\triangleright$  regroupent tous les paramètres de filtrage d'une texture :
- $\blacktriangleright$  glGenSamplers(),
- $\blacktriangleright$  glBindSampler(),
- ▶ glSamplerParameter(), mêmes paramètres que glTexParameter()

<span id="page-20-0"></span>K ロ ⊁ K 倒 ≯ K ミ ⊁ K ミ ≯

Résumé [Textures](#page-3-0) [Framebuffers](#page-24-0)

[filtrage](#page-13-0) création

## Plusieurs textures

### utilisation de plusieurs textures :

- $\triangleright$  créer et paramétrer les textures (+ samplers),
- $\triangleright$  activer une unité de texture : glActiveTexture(),
- $\triangleright$  activer la texture sur l'unité : glBindTexture(),
- $\blacktriangleright$  (activer le sampler sur l'unité : glBindSampler())
- $\triangleright$  paramétrer le shader pour accéder à l'unité de texture : glUniform1i().

#### attention :

- $\triangleright$  GLSL: l'unité de texture est identifiée par son indice,
- <span id="page-21-0"></span>popenGL: ou une constante GL\_TEXTURE0  $+$  indice.

[filtrage](#page-13-0) création

# Textures et Samplers : utilisation par un shader

#### utilisation par un shader :

- $\triangleright$  déclarer un sampler (en fonction du type de la texture),
- $\blacktriangleright$  lire un texel dans la texture.

```
// opengl 3.3 core profile , fragment shader :
# version 330
uniform sampler2D color ;
in vec2 texcoord ;
out vec4 fragment color:
void main ( void )
{
    fragment color= texture ( color, texcoord );
}
// dans l ' application :
glUseProgram ( program );
glUniform1i ( glUniformLocation ( program, " color" ), 0 );
// utiliser la texture active sur l ' unite 0
```
 $\leftarrow$   $\cap$   $\rightarrow$   $\leftarrow$   $\cap$   $\rightarrow$ 

 $R$ ésumé [Textures](#page-3-0) [Framebuffers](#page-24-0) [filtrage](#page-13-0) création

## Textures : résumé

### résumé :

- $\triangleright$  paramétrisation de la surface d'un objet,
- $\triangleright$  création, configuration d'une texture,
- $\triangleright$  (création, configuration d'un sampler),
- $\triangleright$  activation d'une texture (+ sampler) sur une unité de texture,
- $\triangleright$  déclaration et utilisation dans un shader.
- $\triangleright$  configurer le shader avec l'unité de texture,
- $\blacktriangleright$  utiliser simultanément plusieurs textures : configurer plusieurs unités de textures.

へのへ

création [utilisation](#page-27-0)

# Framebuffer

### à quoi ça sert ?

- $\triangleright$  à réaliser un traitement trop complexe pour le pipeline openGL,
- $\triangleright$  découper le traitement en plusieurs étapes (traitables par le pipeline),
- $\blacktriangleright$  + stocker résultats intermédiaires.

<span id="page-24-0"></span>4日)

création [utilisation](#page-27-0)

# Framebuffer

### idée :

- $\triangleright$  même principe que les unités de textures,
- $\triangleright$  mais appliqué aux sorties, au lieu des entrées des shaders.

### plusieurs textures de sortie :

- $\blacktriangleright$  regroupées dans un framebuffer,
- $\blacktriangleright$  créer un framebuffer,
- $\blacktriangleright$  créer des textures.
- $\triangleright$  associer les textures aux draw buffers du framebuffer.

へのへ

[utilisation](#page-27-0)

# Framebuffer : création

### création :

- $\blacktriangleright$  glGenFramebuffers(),
- $\blacktriangleright$  glBindFramebuffer().

### plusieurs sorties :

- $\triangleright$  identifiées par les constantes GL\_COLOR\_ATTACHMENTO + indice, pour les textures couleurs,
- <span id="page-26-0"></span>▶ ou GL\_DEPTH\_ATTACHMENT, pour une texture de profondeur (type GL DEPTH COMPONENT).

création

# Framebuffer : utilisation

### activer une texture sur un draw buffer :

- $\blacktriangleright$  glFramebufferTextureXXX(),
- $\blacktriangleright$  (glFramebufferRenderbuffer()).

activer un ou plusieurs draw buffers :

 $\blacktriangleright$  glDrawBuffers().

<span id="page-27-0"></span>4日)

création

### Framebuffer : exemple

```
GLint texture: // texture 2d couleur
{ ... }
GLint depth; // texture 2d profondeur
{ ... }
GLint framebuffer ;
glGenFramebuffers (1 , & framebuffer );
// activer le framebuffer
glBindFramebuffer ( framebuffer );
// associer la texture couleur au draw buffer 0 du framebuffer
glFramebufferTexture2D ( GL_FRAMEBUFFER , GL_COLOR_ATTACHMENT0 ,
     GL TEXTURE 2D, texture, 0) :
// associer la texture profondeur au depth buffer du framebuffer
glFramebufferTexture2D ( GL_FRAMEBUFFER , GL_DEPTH_ATTACHMENT ,
     GL TEXTURE 2D, depth, 0):
// activer les draw buffers
GLenum drawbuffers []= { GL_COLOR_ATTACHMENTO };
glDrawBuffers (1 , drawbuffers );
// activer le shader
// dessiner
```
メロメ メ御き メミメ メミメー

création

## Framebuffer : dessiner dans plusieurs textures

configuration du framebuffer :

- $\triangleright$  créer et attacher les différentes textures au framebuffer,
- <sup>I</sup> GL COLOR ATTACHMENT0, GL COLOR ATTACHMENT1, etc.

création

# Framebuffer : dessiner dans plusieurs textures

#### utilisation par un shader :

- $\blacktriangleright$  déclarer un varying par sortie du fragment shader : out vec4 color; out vec3 normale;
- $\triangleright$  associer les varying aux draw buffers avant de linker le shader program : glBindFragDataLocation()

exercice bonus : traduire la phrase en français !

 $\triangleright$  ou :

 $\triangleright$  déclarer l'association au draw buffer dans le fragment shader : layout(location= 0) out vec4 color; layout(location= 1) out vec3 normale;

création

### Framebuffer : dessiner dans plusieurs textures

#### a quoi ca sert ?

 $\blacktriangleright$  la réponse dans le TP2...

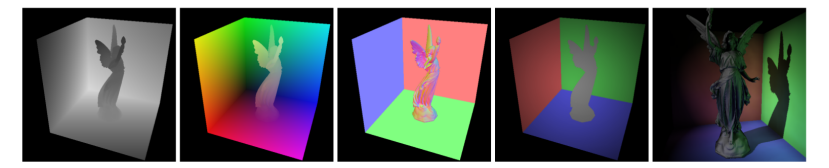

Figure 1: This figure shows the components of the reflective shadow map (depth, world space coordinates, normal, flux) and the resulting image rendered with indirect illumination from the RSM. Note that the angular decrease of flux is shown exaggerated for visualization.

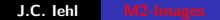

<span id="page-31-0"></span>◀ ㅁ ▶ ◀ @ ▶ ◀ 글